# **Opis protokołu komunikacji programu mPensjonat z systemami zewnętrznymi (np. rezerwacji online)**

# **Spis treści**

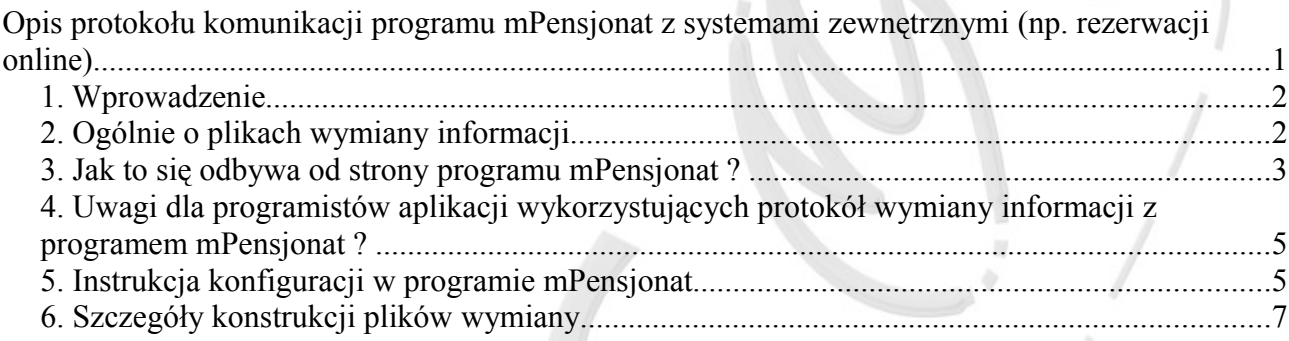

## *1. Wprowadzenie*

Komunikacja programu mPensjonat z systemem online (np. rezerwacji) odbywa się przy pomocy plików xml oraz lokalizacji FTP, służącej jako folder wymiany tychże plików. W programie użytkownik ma możliwość zdefiniowania parametrów serwera FTP, plików wymiany informacji (nazwy, zaznaczenie plików za pomocą, których odbywa się komunikacja), czasu autosynchronizacji. W jednym programie jest możliwość zdefiniowania wielu konfiguracji, czyli np. program mPensjonat może być jednocześnie podłączony do wielu systemów rezerwacji online.

Protokół komunikacyjny programu mPensjonat z systemami online otwiera przed programistami aplikacji internetowych duże możliwości. Można np. tworzyć systemy rezerwacji dla ogółu użytkowników – uproszczone lub skomplikowane, np. z płatnościami online. Można również implementować różnego rodzaju gadżety na strony www, z których będą mogli korzystać użytkownicy programu mPensjonat, np. grafiki online, kalendarze zajętości pokoi.

Poniżej przedstawiony został przykładowy schemat współpracy programu mPensjonat z zewnętrznymi systemami

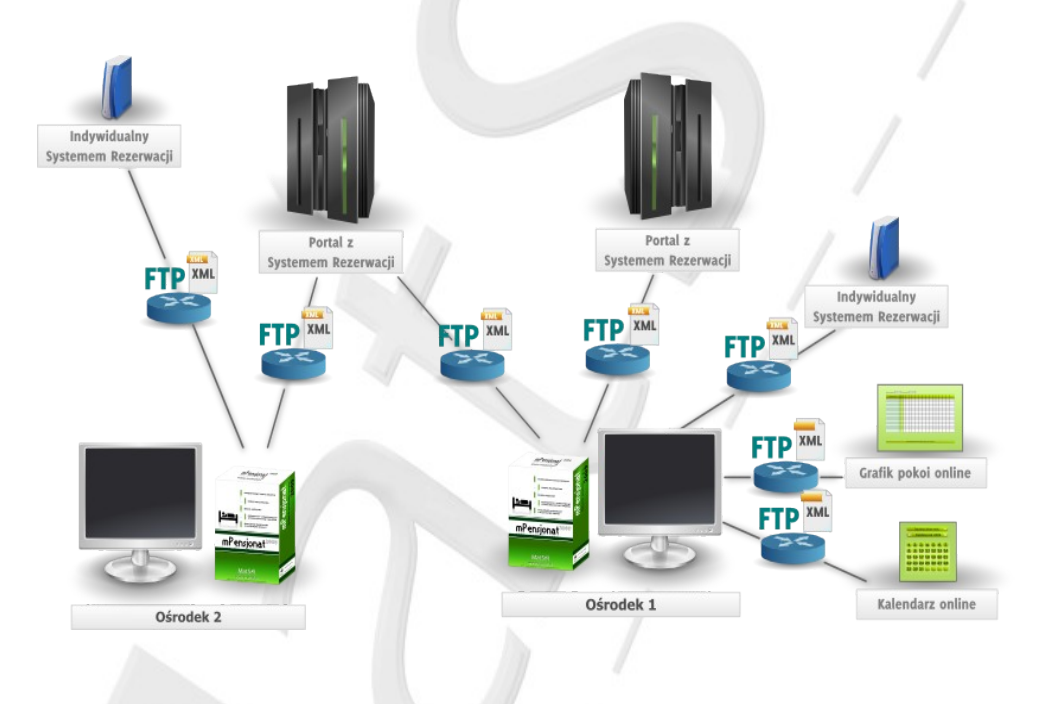

## *2. Ogólnie o plikach wymiany informacji*

Do plików wymiany stosuje się **kodowanie utf-8.** Pliki wymiany konstruowane są według następującej zasady :

### *Nazwa pliku = Prefiks + Postfiks + "xml"*

*Prefiks* definiowany jest w ustawieniach programu i może mieć wartość np. "zajete"

*Postfiks,* to dowolna końcówka nadawana zazwyczaj po to by nie nadpisywać już istniejących plików. Zwykle jest, to ciąg określający czas wygenerowania pliku

#### **Uwaga !**

Zaleca się stosować nazewnictwo plików takie samo jak stosuje program mPensjonat, tzn :

*Nazwa pliku = Prefiks + "\_" +liczba całkowita o stałej długości + ".xml"* 

Liczba całkowita o stałej długości – jest to w przypadku programu mPensjonat znacznik czasu. Im mniejsza, tym plik starszy. Generowana w programie liczba ma stałą długości – 16 cyfr.

### Przykład.

W programie mPensjonat mogą być generowane pliki : "zajete\_23153234242342.xml", *"zajete\_23153234543341.xml".* Więc zadaniem programisty będzie odczytanie z lokalizacji FTP wszystkich plików zaczynających się od "zajete".

#### Przykład.

Podobnie z pobieraniem plików z serwera. Program mPensjonat będzie pobierał wszystkie pliki zaczynające się od "rezerwacjeanuls", np.,,rezerwacjeanuls\_234234dsfdasdfasd3.xml" *"rezerwacjeanuls#23f2340000000000000.xml* i sczytywał informacje ze wszystkich plików

Pliki wymiany informacji można podzielić na dwie główne grupy :

- **pliki wysyłane na serwer FTP,**
- **pliki pobierane przez program z serwera FTP**.

W ustawieniach programu użytkownik ma możliwość definiowania nazw plików oraz decydowania, których plików będzie używał. .

a) **pliki wysyłane na serwer** (domyślne nazwy prefiksów plików w programie – można je zmienić)

- a1) z prefiksem "typy" : wszystkie typy pokoi
- a2) z prefiksem "zajete" : zajęte miejsca według dat i typów pokoi.
- a3) prefiks "pokoje" : wszystkie pokoje
- a4) z prefiksem "rezerwacjel" : rezerwacje
- a5) z prefiksem "rezerwacjeanull" : rezerwacje anulowane

#### b) **pliki pobierane z serwera**

- b1) z prefiksem "rezerwacjes" : lista rezerwacji z systemu online
- b2) z prefiksem "rezerwacjeanuls" : rezerwacje anulowane z systemu online

Zwykle wykorzystuje się jeden z dwóch modeli komunikacji :

- komunikacja za pomocą plików : a1, a2 oraz b1, b2
- komunikacja za pomocą plików : a3, a4, a5 oraz b1, b2

## *3. Jak to się odbywa od strony programu mPensjonat ?*

Program mPensjonat pobiera pliki z serwerów FTP, następnie sczytuje informacje w nich zawarte i wprowadza do bazy danych. Pliki sczytywane są rosnąco. Jeśli stosowana jest zasada przedstawiona w uwadze poprzedniego rozdziału, najpierw sczytywane są pliki najstarsze. W przeciwnym wypadku sczytywane są pliki według kolejności alfabetycznej.

Może zdarzyć się np. sytuacja, że na komputerze w recepcji brak jest chwilowo dostępu do Internetu. Wówczas pliki mimo wszystko są generowane i zapisywane na dysku komputera. Dzięki nazewnictwu z rozdziału 2, pliki nie są nadpisywane. Gdy komputer uzyska połączenie z Internetem wszystkie "zaległe" pliki zostaną wysłane na serwer.

Przykłady nazw plików wygenerowanych przez mPensjonat.

rezerwacjel\_3913105079375000.xml (starszy)

rezerwacjel\_3915478023437500.xml (młodszy)

Poniżej został zamieszczony opis, prezentujący kiedy, jakie pliki są generowane i wysyłane lub pobierane z serwera FTP.

### **Kiedy generowane i pobierane są poszczególne pliki przez program mPensjonat**

a1) "typy" : wszystkie typy pokoi

Plik informujący o wszystkich typach pokoi jest generowany, gdy nastąpi zmiana w liście pokoi, czyli gdy : pokój zostanie dodany, nastąpi jego edycja albo zostanie usunięty . Plik ten jest również generowany i wysyłany na życzenie użytkownika programu, z poziomu konfiguracji synchronizacji z systemami online.

a2), zajete" : zajęte miejsca według dat i typów pokoi

Plik informujący o ilości zajętych miejsc według typów pokoi i dat jest generowany, gdy nastąpi jakakolwiek zmiana w rezerwacjach w programie. Czyli gdy : użytkownik usunie rezerwacje, użytkownik dokona edycji rezerwacji, użytkownik doda nową rezerwację, dodana zostanie rezerwacja z innych systemów online, usunięta zostanie rezerwacja z innych systemów. Plik ten może zostać również wygenerowany i wysłany na serwer z poziomu konfiguracji synchronizacji z systemami online.

Wygenerowany plik zawiera tylko informacje na temat typów, w których dokonały się zamiany.

a3) "pokoje" : wszystkie pokoje

Plik zawierający informacje o wszystkich pokojach biorących udział w procesie synchronizacji z systemem online jest generowany, gdy nastąpi zmiana w liście pokoi, czyli gdy : pokój zostanie dodany, nastąpi jego edycja albo zostanie usunięty . Plik ten jest również generowany i wysyłany na życzenie użytkownika programu, z poziomu konfiguracji synchronizacji z systemami online.

a4) "rezerwacjel" : rezerwacje

Plik zawierający informacje o dokonanych rezerwacjach w systemie jest generowany, gdy nastąpi jakakolwiek zmiana w rezerwacjach w programie. Czyli gdy : użytkownik dokona edycji rezerwacji, użytkownik doda nową rezerwację, dodana zostanie rezerwacja z innych systemów online. Plik ten może zostać również wygenerowany i wysłany na serwer z poziomu konfiguracji synchronizacji z systemami online.

a5) "rezerwacjeanull" : rezerwacje anulowane :

Plik informujący o anulowanych rezerwacjach. Jest generowany, gdy użytkownik usunie rezerwacje, użytkownik dokona edycji rezerwacji, usunięta zostanie rezerwacja z innych systemów. Plik ten może zostać również wygenerowany i wysłany na serwer z poziomu konfiguracji synchronizacji z systemami online

b1) "rezerwacjes" : lista rezerwacji z systemu online

Pliki z tym prefiksem mogą być pobierane z serwera w czterech sytuacjach :

- przed wprowadzeniem nowej rezerwacji w programie mPensjonat (zawsze)
- na życzenie użytkownika z poziomu konfiguracji synchronizacji z systemami online.
- po wciśnięciu przycisku "Syn.www", w głównym oknie programu
- cyklicznie w regularnych odstępach czasowych czas jest ustawiany w opcjach programu

### **Pliki tego typu są pobierane z serwera przez program mPensjonat i następnie usuwane !**

b1) "rezerwacjeanuls" : lista rezerwacji z systemu online

Pliki z tym prefiksem mogą być pobierane z serwera w czterech sytuacjach :

- przed wprowadzeniem nowej rezerwacji w programie mPensjonat (zawsze)
- na życzenie użytkownika z poziomu konfiguracji synchronizacji z systemami online.
- po wciśnięciu przycisku "Syn.www", w głównym oknie programu
- cyklicznie w regularnych odstępach czasowych czas jest ustawiany w opcjach programu

**Pliki tego typu są pobierane z serwera przez program mPensjonat i następnie usuwane !**

## *4. Uwagi dla programistów aplikacji wykorzystujących protokół wymiany informacji z programem mPensjonat ?*

4.1. Sczytywanie plików wygenerowanych przez program mPensjonat.

Należy rozważyć sytuacje, kiedy na serwerze pojawi się kilka plików jednego typu, różniących się tylko liczbą będącą znacznikiem czasu (przykład podany w punkcie 3). Program mPensjonat stosuje nazewnictwo przedstawione w rozdziale 2. Dzięki odpowiedniej implementacji można sczytać pliki w kolejności , w jakiej zostały wygenerowane.

4.2. Umieszczanie plików na serwerze FTP celem ich odczytania przez program mPensjonat.

Można umieszczać wiele plików jednego typu, stosując nazewnictwo według zasady podanej w rozdziale 2. Program mPensjonat sczyta wszystkie pliki danego typu a następnie je usunie. Chcąc mieć pewność, że program odczyta pliki w odpowiedniej kolejności, proszę zastosować się do uwagi w rozdziale 2.

## *5. Instrukcja konfiguracji w programie mPensjonat*

5.1. Konfiguracja współpracy z zewnętrznymi systemami.

- Pobieraj cyklicznie dane z serwerów co : ..... s opcja pozwala ustawić czas cyklicznej synchronizacji z serwerami ftp. Jest to wspólna dla wszystkich konfiguracji wartość.
- W jednym programie można zdefiniować wiele konfiguracji (przyciski "Dodaj", "Usuń"). Dobrą praktyką jest stosowanie nazw konfiguracji, które będą rozpoznawane przez użytkownika programu, ponieważ mogą pojawiać się komunikaty informujące np. o braku połączenia z serwerem danej konfiguracji i tam podawana jest nazwa konfiguracji. Wszystkie opcje, które znajdują się poniżej poziomu "Nazwa konfiguracji .... Dodaj Usuń" są ustawiane dla bieżącej konfiguracji, tj. podanej w polu "Nazwa konfiguracji"
- Konfiguracja aktywna opcja umożliwia włączenie, wyłączenie wybranej konfiguracji
- Konfiguracja serwera ftp dane do miejsca ftp wymiany plików .xml. Mogą to być również ścieżki do folderów ftp, np. [ftp://nazwa\\_serwera.pl/mPensjonat](ftp://matsol.pl/mPensjonat)
- Pliki wysyłane na serwer i pliki pobierane z serwera– na potrzeby danego systemu współpracującego z mPensjonat można zmieniać nazwy prefiksów plików wymiany oraz decydować, z których plików będzie się korzystać w procesie synchronizacji. Jest również możliwość z tego poziomu wymuszenia wysłania lub pobrania plików z FTP.
- Wyklucz pokoje użytkownik ma możliwość decydowania, które pokoje z ośrodka mają zostać wykluczone z procesu synchronizacji

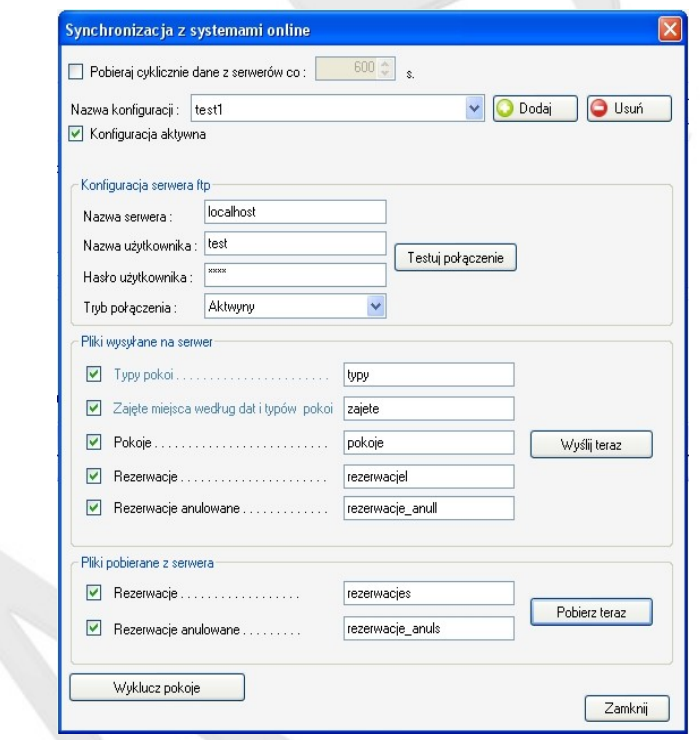

#### 5.2. Przycisk "Syn. www"

Przycisk znajdujący się w lewym dolnym rogu okna głównego programu – wymusza on pobranie plików z serwerów ftp.

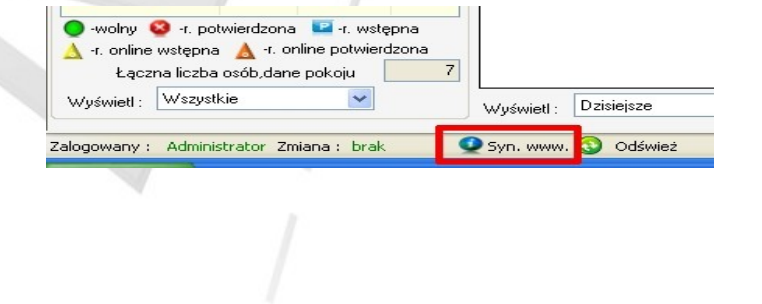

## *6. Szczegóły konstrukcji plików wymiany*

```
6.1 Pliki z prefiksem "typy" : Typy pokoi
```
#### Przykład

#### typy\_3917227856737533.xml

```
<?xml version="1.0" encoding="utf-8"?>
```
#### <typy\_pokoi>

```
<typ>
      <id_typu>2-osobowy23</id_typu>
      <nazwa_standardu>2-osobowy</nazwa_standardu>
      <ilosc_miejsc>2</ilosc_miejsc>
      <ilosc_miejsc_zdostawka>3</ilosc_miejsc_zdostawka>
      <pojedyncze_lozka></pojedyncze_lozka>
      <podwojne_lozka></podwojne_lozka>
      <ilosc_pokoi>1</ilosc_pokoi>
```
</typ>

<typ>

```
<id_typu>1-osobowy1110</id_typu>
<nazwa_standardu>1-osobowy</nazwa_standardu>
<ilosc_miejsc>1</ilosc_miejsc>
<ilosc_miejsc_zdostawka>1</ilosc_miejsc_zdostawka>
<pojedyncze_lozka>1</pojedyncze_lozka>
<podwojne_lozka>0</podwojne_lozka>
<ilosc_pokoi>2</ilosc_pokoi>
```

```
</typ>
```
</typy\_pokoi>

**<id\_typu>** - [string] identyfikator typu, dzięki niemu istnieje powiązanie pomiędzy dwoma typami plików : z prefiksem "typy" oraz z prefiksem "zajete"

6.2. Z prefiksem "zajete" : Zajęte miejsca według dat i typów pokoi

```
zajete_3917227856737533.xml
<?xml version="1.0" encoding="utf-8"?>
<zajete_typy_pokoi>
      <typ>
            <data>2009-9-1</data>
            <id_typu>1-osobowy1110</id_typu>
            <ilosc_pokoi>1</ilosc_pokoi>
      </typ>
      <typ>
            <data>2009-9-1</data>
```

```
<id_typu>3-osobowy34</id_typu>
<ilosc_pokoi>3</ilosc_pokoi>
```

```
\langle/typ>
```

```
</zajete_typy_pokoi>
```

```
<data> - [data, w formacie r-m-d]
```
**<id\_typu>** - [string] identyfikator typu, dzięki niemu istnieje powiązanie pomiędzy dwoma typami plików : z prefiksem "typy" oraz z prefiksem "zajete"

**<ilosc\_pokoi>** - [int] ilość zajętych pokoi danego typu ("id\_typu") w danym dniu ("data")

Dane w pliku są sortowane według dat. W pliku pojawiają się wyłącznie typy, dla których dokonane zostały jakieś zmiany, tj. zarezerwowano lub usunięto rezerwacje pokoju tego typu.

#### **Uwaga!**

Podany plik jest generowany również w przypadku anulowania rezerwacji i jeśli ilość zajętych pokoi danego typu, po anulowaniu wyniesie zero, wówczas pojawi się wpis :

```
<typ>
      <data>2009-9-1</data>
      <id_typu>3-osobowy34</id_typu>
      <ilosc_pokoi>0</ilosc_pokoi>
</typ>
```
### 6.3. Z prefiksem "pokoje" : Wszystkie pokoje udostępnione

### Przykład.

```
pokoje_3917227856893783.xml
```

```
<?xml version="1.0" encoding="utf-8"?>
<pokoje>
      <pokoj>
            <id_pokoju>101</id_pokoju>
           <nazwa_standardu>2-osobowy</nazwa_standardu>
           <id_typu>2-osobowy</id_typu>
           <ilosc_miejsc>2</ilosc_miejsc>
           <ilosc_miejsc_zdostawka>3</ilosc_miejsc_zdostawka>
           <pojedyncze_lozka></pojedyncze_lozka>
            <podwojne_lozka></podwojne_lozka>
            <pietro>PARTER</pietro>
     </pokoj>
      <pokoj>
            <id_pokoju>1</id_pokoju>
            <nazwa_standardu>1-osobowy</nazwa_standardu>
           <id_typu>1-osobowy</id_typu>
           <ilosc_miejsc>1</ilosc_miejsc>
           <ilosc_miejsc_zdostawka>1</ilosc_miejsc_zdostawka>
            <pojedyncze_lozka>1</pojedyncze_lozka>
           <podwojne_lozka>0</podwojne_lozka>
           <pietro>1</pietro>
      </pokoj>
</pokoje>
```

```
<id_pokoju> - [string] unikalna nazwa pokoju
<id_typu> - [string] identyfikator typu
```

```
6.4. Z prefiksem "rezerwacjel" : Rezerwacje
```
#### rezerwacjel\_3917227857050033.xml

```
<?xml version="1.0" encoding="utf-8"?>
<rezerwacje>
      <rezerwacja>
             <id_rezerwacji>2009-10-13/1</id_rezerwacji>
             <pokoje>
                   <pokoj>
                          <id_pokoju>101</id_pokoju>
                          <data_od>2009-10-13</data_od>
                          <data_do>2009-10-25</data_do>
                   </pokoj>
                   <pokoj>
                          <id_pokoju>15</id_pokoju>
                          <data_od>2009-10-10</data_od>
                          <data_do>2009-10-14</data_do>
                   </pokoj>
             </pokoje>
      </rezerwacja>
      <rezerwacja>
             <id_rezerwacji>2009-10-13/2</id_rezerwacji>
             <pokoje>
                   <pokoj>
                          <id_pokoju>10</id_pokoju>
                          <data_od>2009-10-29</data_od>
                          <data_do>2009-11-09</data_do>
                   </pokoj>
             </pokoje>
      </rezerwacja>
</rezerwacje>
<id_rezerwacji> - [string] unikalny w programie mPensjonat identyfikator rezerwacji
6.5. Z prefiksem "rezerwacjeanull" : Rezerwacje anulowane
Przykład.
rezerwacjeanull_3917236216425033.xml 
<?xml version="1.0" encoding="utf-8"?>
<rezerwacje_anulowane>
      <rezerwacja>
             <id_rezerwacji>2009-10-20/42</id_rezerwacji>
      \langle/rezerwacja>
```

```
<rezerwacja>
```
<id\_rezerwacji>2009-10-20/58</id\_rezerwacji>

**Usługi Informatyczne oraz** Tworzenie i Sprzedaż Oprogramowania **biologiczne w przedzielenie w przedzielenie w przedzielenie w przedzielenie** 

</rezerwacja> </rezerwacje\_anulowane>

**<id\_rezerwacji>** - [string] unikalny w programie mPensjonat identyfikator rezerwacji

```
6.6. Z prefiksem "rezerwacjes" : Rezerwacje pobierane z serwera FTP
```

```
rezerwacjes_123434234234.xml
<?xml version="1.0" encoding="utf-8"?>
<rezerwacje>
      <rezerwacja>
            <id_rezerwacji>123</id_rezerwacji>
            <typ>potwierdzona</typ> <!-- potwierdzona/wstepna -
            <info></info>
            <suma>320</suma>
            <zaliczka>150</zaliczka>
            <dorosli></dorosli>
            <dzieci_1>1</dzieci_1>
            <dzieci_2>2</dzieci_2>
            <dzieci_3>3</dzieci_3>
            <klient> 
                  <nazwa>Maciej </nazwa>
                  <nazwa2>Poniatowski</nazwa2>
                  <ulica>Dluga</ulica>
                  <numer>12</numer>
                  <kod>31-022</kod>
                  <miasto>Krakow</miasto>
                  <narodowosc>Polska</narodowosc>
                  <email>biuro@biuro.pl</email>
                  <telefon_stacjonarny>012 21212 112 </telefon_stacjonarny>
                  <telefon_komorkowy>79223 23 23 23 </telefon_komorkowy>
            </klient>
            <klient chce fakture>TAK</klient chce fakture> <!-- TAK/NIE -->
            <faktura_dane>
                  <nazwa>Firma Kowalski</nazwa>
                  <adres>Al. Slowackiego 22</adres>
                  <nip>PL323-2323-2-232</nip>
            </faktura_dane>
            <pokoje>
                  <pokoj>
                        <id_pokoju>2</id_pokoju>
                        <id_typu></id_typu>
```

```
<data_od>2009-09-01</data_od>
      <data_do>2009-09-04</data_do>
      <kwota>120</kwota>
</pokoj>
<pokoj>
      <id_pokoju>402</id_pokoju>
      <id_typu></id_typu>
      <data_od>2009-09-03</data_od>
      <data_do>2009-09-04</data_do>
      <kwota>200</kwota>
```
</pokoj>

</pokoje>

</rezerwacja>

#### </rezerwacje>

Najbardziej rozbudowany plik. Jedyne wymagane pole, to **<id\_rezerwacji>**. Ale aby rezerwacja pojawiła się w systemie potrzebne są również podstawowe dane klienta (nazwa) i jakieś informacje dotyczące rezerwowanych pokoi

**<id\_rezerwacji>** - [string] identyfikator rezerwacji z systemu online

**<typ>** - [string] typ rezerwacji, do wyboru: "wstepna" lub "potwierdzona" . W pierwszym przypadku rezerwacja pojawi się w systemie jako "Online, wstępna", w drugim "Online, potwierdzona". Dobrą praktyką jest stosowanie "potwierdzona" w przypadku rezerwacji opłaconych, bądź częściowo opłaconych

**<info>** - [string] dodatkowe informacje o rezerwacji

**<suma>** - [decimal] łączna kwota za rezerwacje

**<zaliczka>** - [decimal] wartość zaliczki za rezerwację (ile zapłacono), może być równa <suma>

**<dorosli>** - [int] liczba dorosłych

**<dzieci\_1>** - [int] liczba dzieci w pierwszym przedziale wiekowym. Jeśli nie jest stosowany podział na przedziały wiekowe, proszę liczbę wszystkich dzieci wpisać w to pole

**<dzieci\_2>** - [int] liczba dzieci w drugim przedziale wiekowym

**<dzieci\_3>** - [int] liczba dzieci w trzecim przedziale wiekowym

**<klient>** - dane osoby/firmy dokonującej rezerwacji

**<klient\_chce\_fakture>** - [string] : TAK/NIE – informacja czy klient chce fakturę

**<faktura\_dane>** - dane do faktury

**<pokoje>** - informacja o pokojach wchodzących w skład rezerwacji. Rezerwowany pokój można podawać poprzez identyfikator, czyli unikalną nazwę "id\_pokoju" (patrz 6.3) lub przez "id\_typu" (patrz 6.1)

#### 6.7. Z prefiksem "rezerwacjeanuls" : Rezerwacje anulowane

```
rezerwacjeanuls_223234234234.xml
```

```
<? xml version="1.0" encoding="utf-8"
<rezerwacje_anulowane>
      <rezerwacja>
            <id_rezerwacji>123</id_rezerwacji>
            </rezerwacja>
```

```
<rezerwacja>
```

```
<id_rezerwacji>145</id_rezerwacji>
```
#### </rezerwacja>

#### </rezerwacje\_anulowane>

**<id\_rezerwacji>** - [string] unikalny identyfikator rezerwacji z systemu online.